# KASUTUSJUHEND 1/3

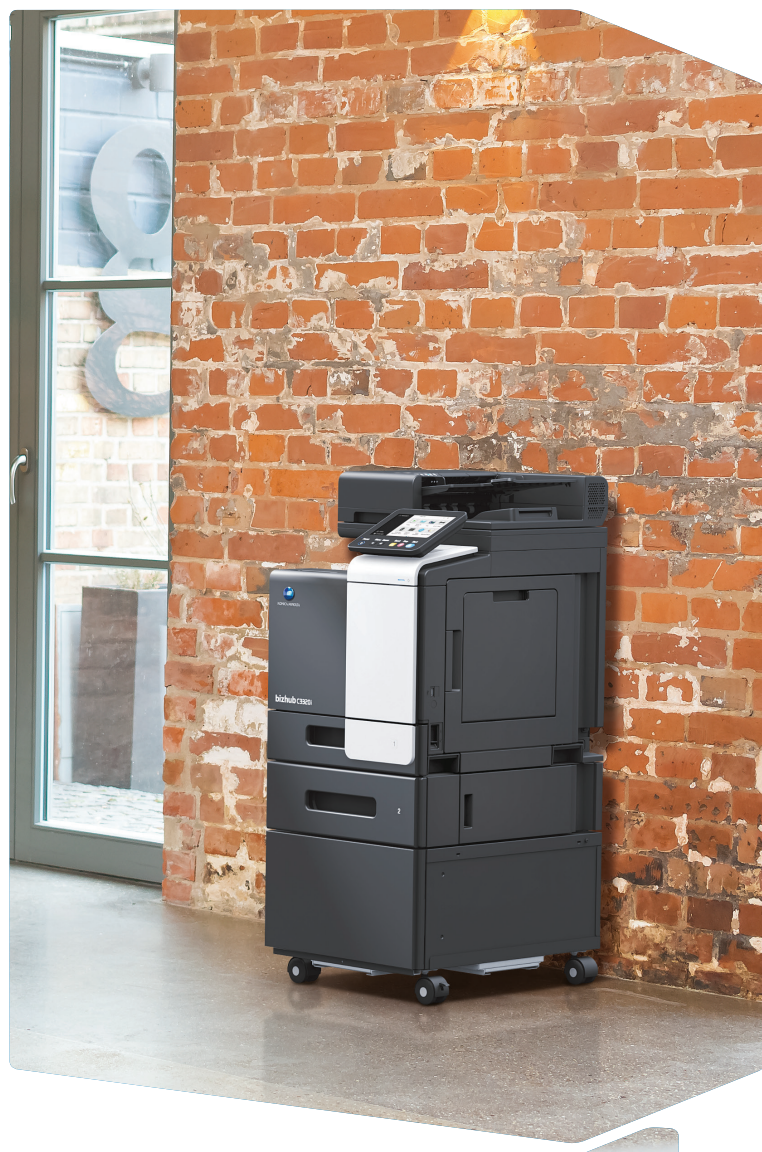

1. Puudutage, et valida või määrata menüüst.

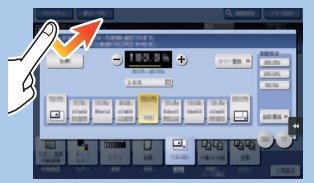

2. Topelt puudutus, et laadida teavet või suuremat pilti.

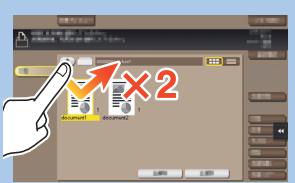

3. Tirige et muuta ekraani positsiooni või suurendada ekraani.

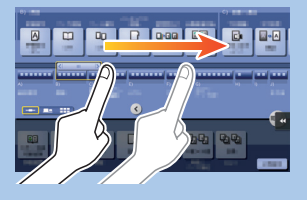

4. Keri aadress või tööde nimekiri ja toida pisipiltide lehekülgi.

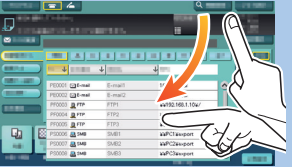

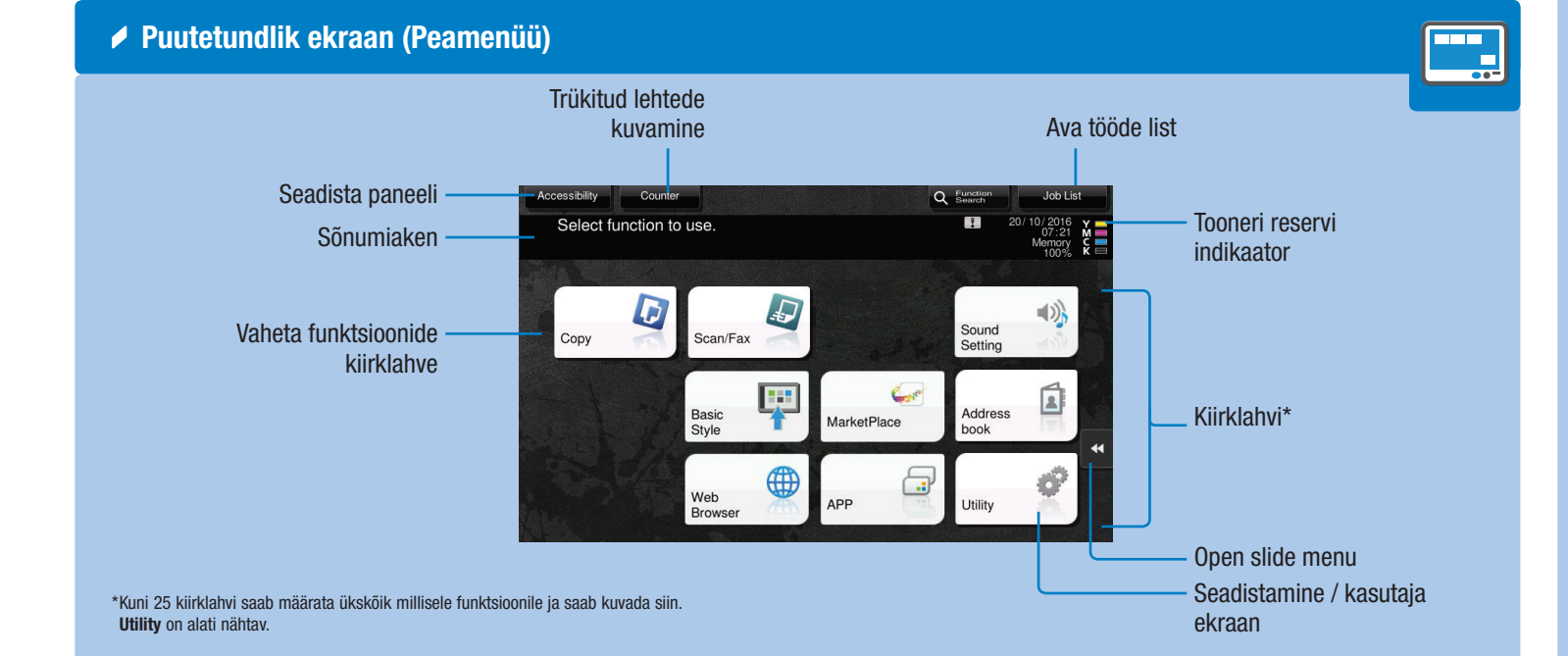

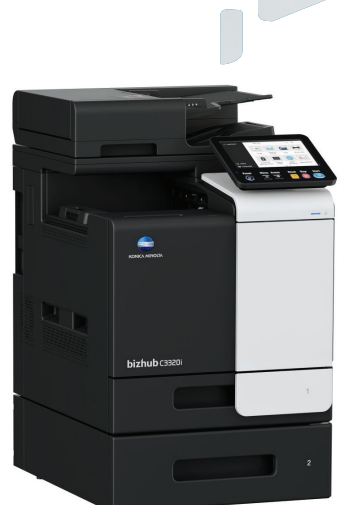

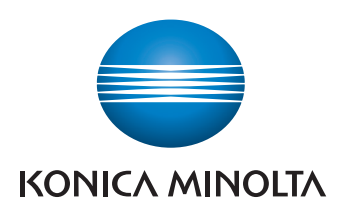

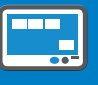

5. Dokumendi ikooni kuvamiseks vajutage ja hoidke allavajutatuna kuni funktsiooni rakendumiseni.

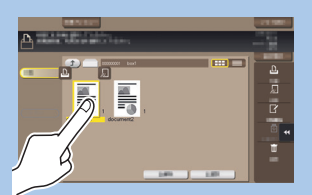

\*Puuteekraani funktsioonid olenevad ekraanist.

6. Lohistage dokument soovitud asukohta.

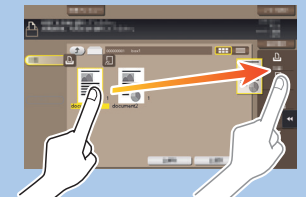

7. Klõpsake pilti ja lohistage.

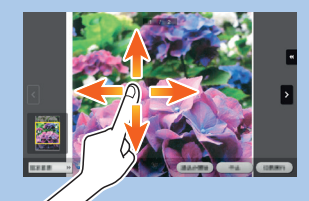

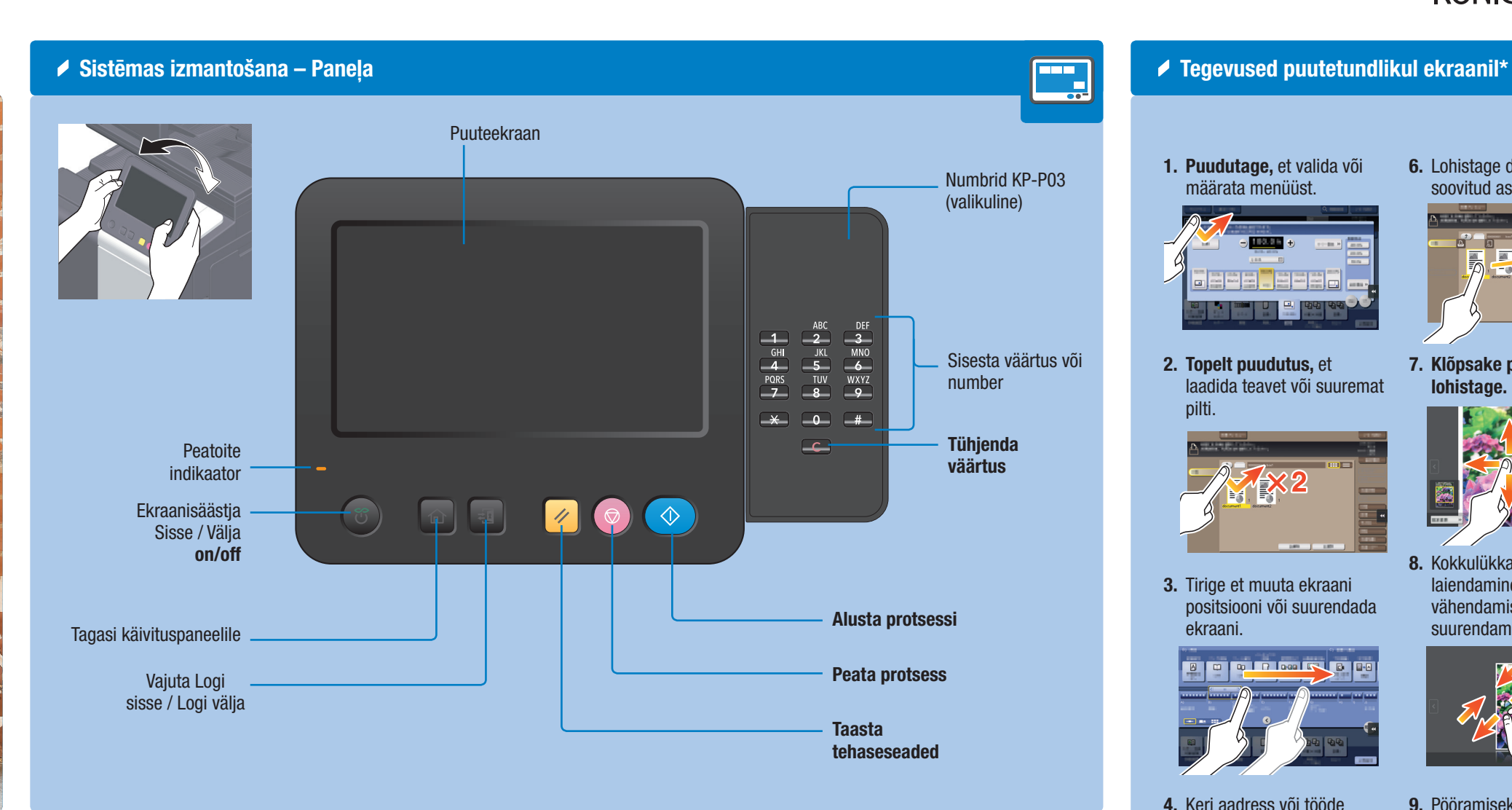

8. Kokkulükkamine/ laiendamine pildi vähendamiseks või suurendamiseks.

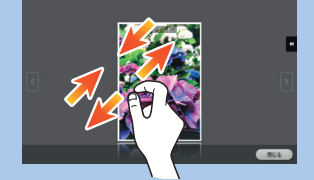

9. Pööramiseks keerake pilti kahe sõrmega.

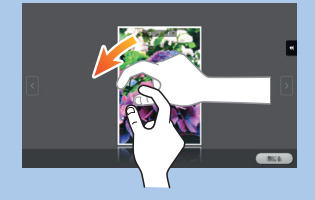

# **bizhub** C3320i

# KASUTUSJUHEND 2/3

### Kopeerimis toimingud - Põhi kopeerimis ekraan Näita kiirkopeerimise Registreeri kopeerimis D erkaani programm Copy Quick Copy Program Ready to Copy Sisendi/väljundi pilt 面 Text/Phot Standard uto Colo Vali värvrežiim Koopiate tihedus Originaali valiku määramine Originaali valiku esimese olevale paberile Originaali valiku esimese olevale paberile suurus

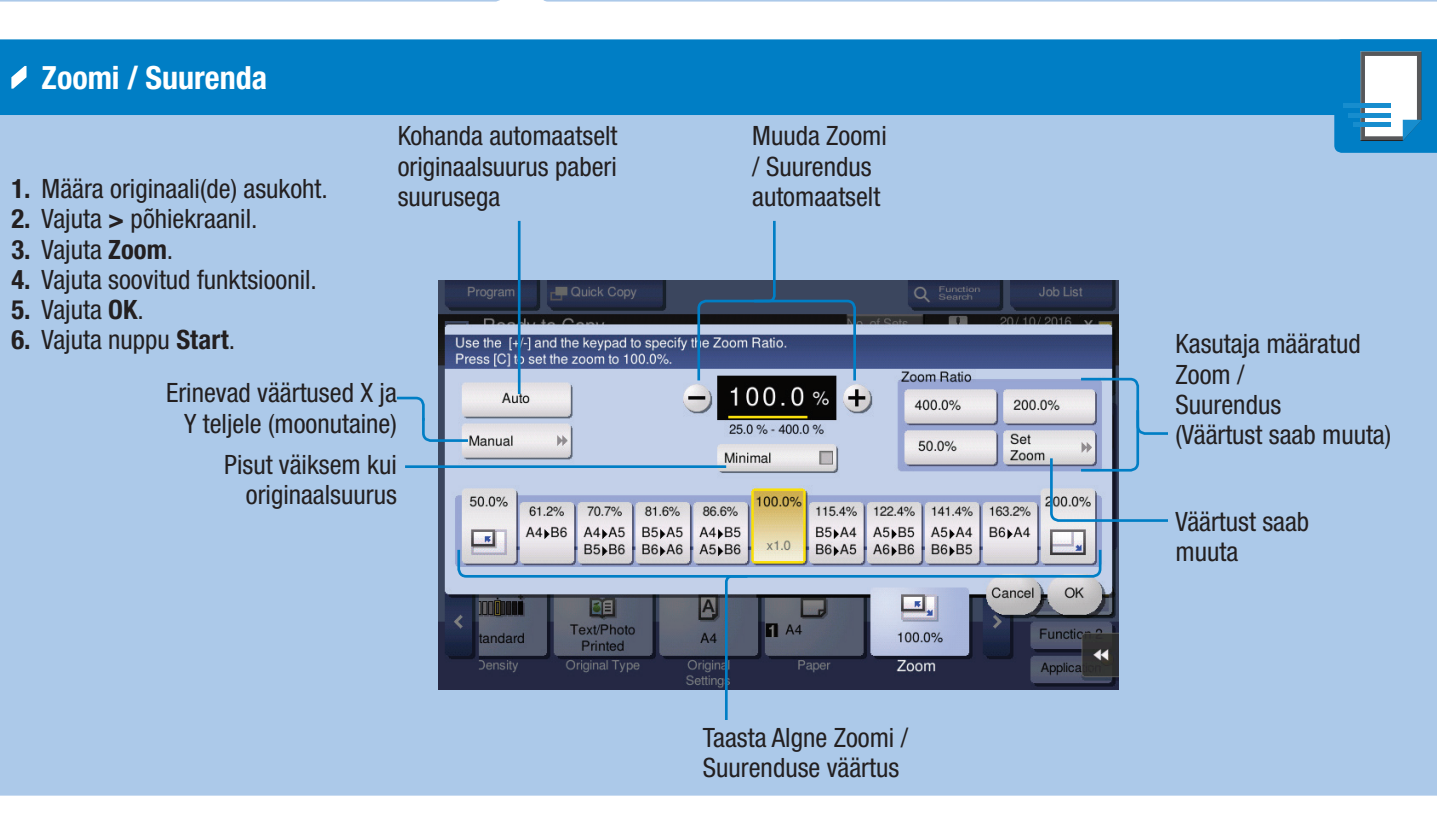

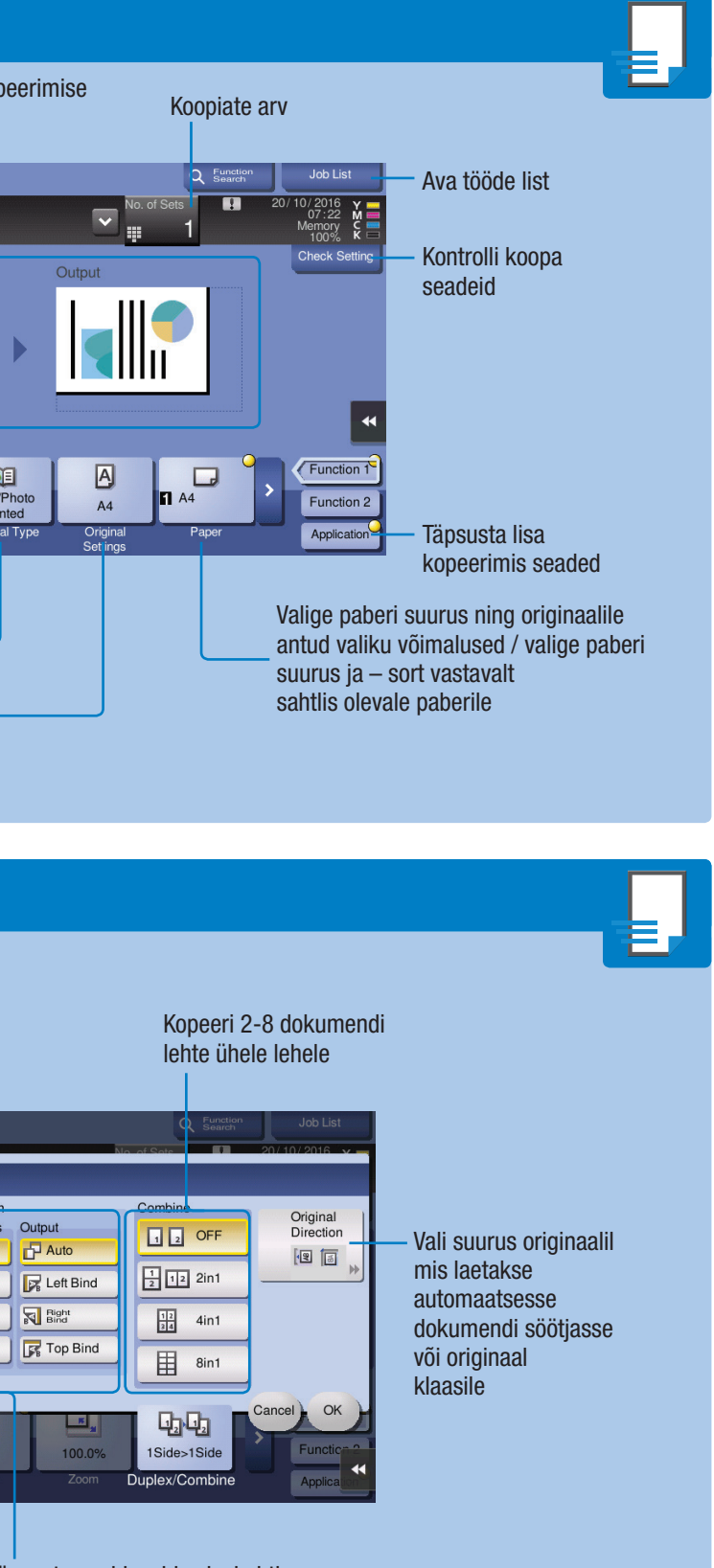

2. Vajadusel puudutage klaviatuuri ülaosa ja lohistage see teisele poole.

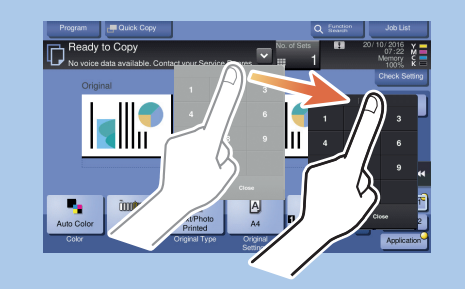

kopeerimine

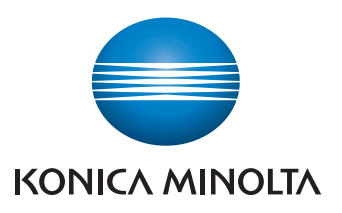

Täpsustage siduvaid seisukohti originaalis ja koopiates

# **bizhub** C3320i

# Valige ühepoolne või kahepoolne 1. Määra originaali(de) asukoht. 2. Vajuta > in the copy screen. 3. Vajuta Duplex/Combine. 4. Vajuta soovitud funktsioonil. 5. Vajuta OK. 6. Vajuta Start nuppu.

 $\triangle$  Dubleerima

### **EDITED** 1Sided > No. of Originals Output **PD** Auto DE <sup>1Sided</sup> **B** Left Bind **Right D**, Q<sub>2</sub> 2Sided>1Sided **F** Top Bind **F** Top Bind **D** 2Sided>2Si **ISP**

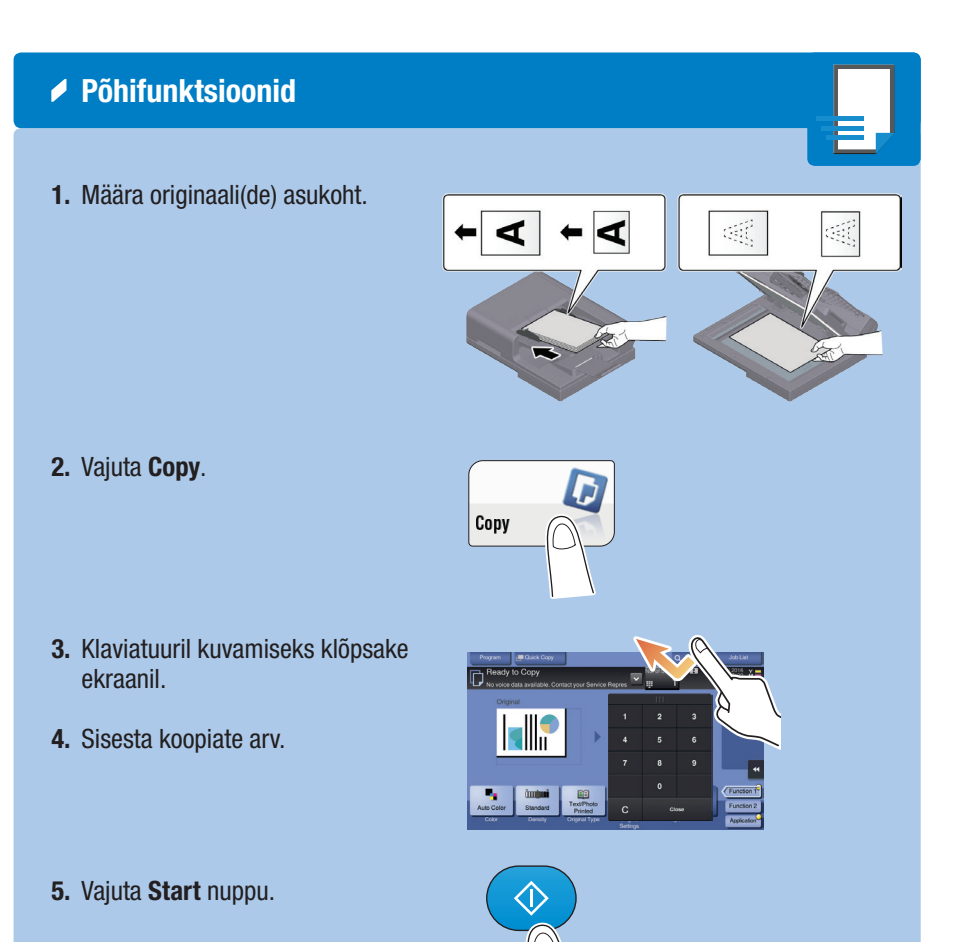

1. Klaviatuuril kuvamiseks klõpsake ekraanil oleval numbril- või sisestusalal.

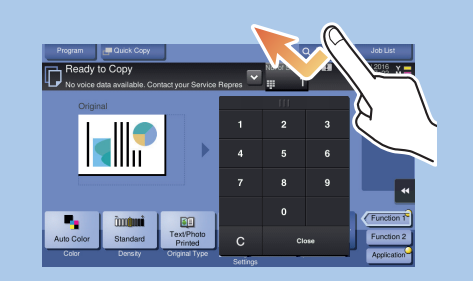

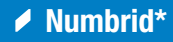

\* (KP-P03) Kui seadmel on veel üks klaviatuur, saate ka seda kasutada.

# KASUTUSJUHEND 3/3

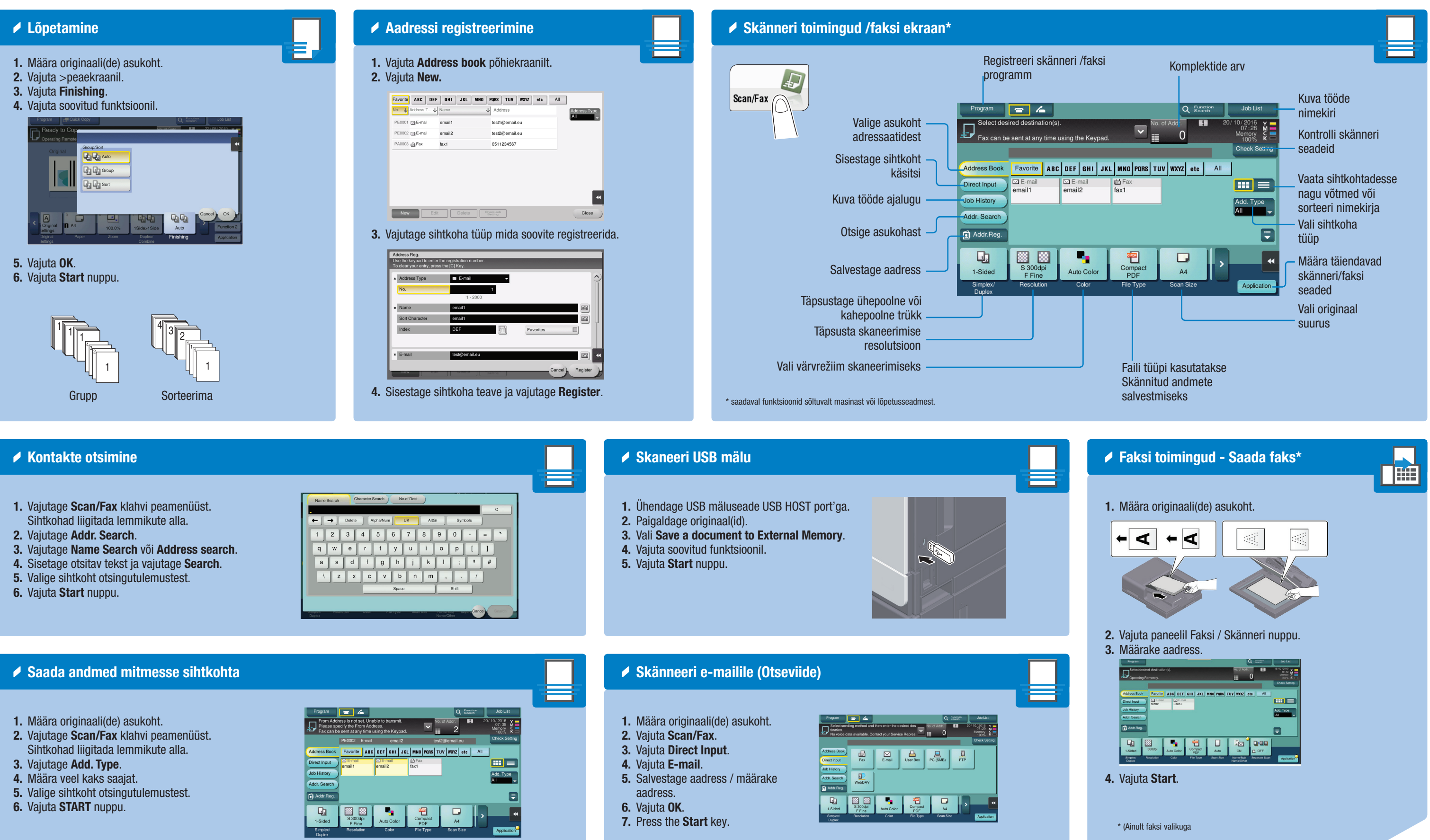

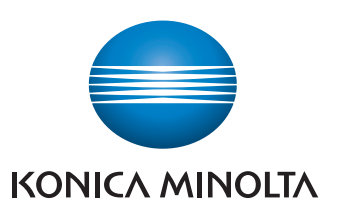

- 
- 

# **bizhub** C3320i